# [Introduction](https://www.waveshare.com/wiki/File:USB_TO_RS485-9.png)

This is an industrial USB to RS485 converter with original FT232RL inside. It features embedded protection circuits such as lightning-proof, resettable fuse, ESD protection, and TVS diode, etc. It's pretty small in size.

#### **Features**

- USB to RS485 communication
- Adopt original FT232RL, fast communicating, stable and reliable, better compatibility
- Onboard TVS (Transient Voltage Suppressor), effectively suppress surge voltage and transient spike voltage in the circuit, lightning-proof & anti-electrostatic
- Onboard self-recovery fuse and protection diodes, ensures the current/voltage stable outputs, provides over-current/over-voltage proof, improves shock resistance
- 3 LEDs for indicating the power and transceiver status

### **Specification**

- Product type: industrial converter
- Baudrate: 300-921600bps
- Host port: USB
- Device port: RS485
- USB:
	- Operating voltage: 5V
	- Connector: USB-A
	- Protection: 200mA self-recovery fuse, ESD protection
	- Transmission distance: about 5m
- RS485:
	- Connector: screw terminal
	- Pins: A+, B-, GND
	- Direction control: hardware automatic control
	- Protection: 600W lightning-proof and [surge-suppress,](https://www.waveshare.com/wiki/File:USB_TO_RS485-2.png) 15KV ESD protection (onboard 120R balancing resistor)
	- Transmission distance: about 1200m (low rate)
	- Transmission mode: point-to-multipoints (up to 32 nodes, it is recommended to use repeaters for 16 nodes or more)
- LED indicators:
- PWR: red power indicator, light up when there is USB connection and voltage is detected
	- TXD: red TX indicator, light up when the USB port sends data
- RXD: red RX indicator, light up when the device ports send data back
- Operating environment:
	- Temperature: -15℃ ~ 70℃
	- Humidity: 5%RH ~ 95%RH
- Operating system: Mac, Linux, Android, WinCE, Windows 10 / 8.1 / 8 / 7 / XP

## User guide

#### **Driver [installation](https://www.waveshare.com/wiki/File:USB_TO_RS485-9.png)**

• Connect the module to host PC, check Device Manager, if the device is listed with the yellow exclamation mark, it means that the driver was not installed.

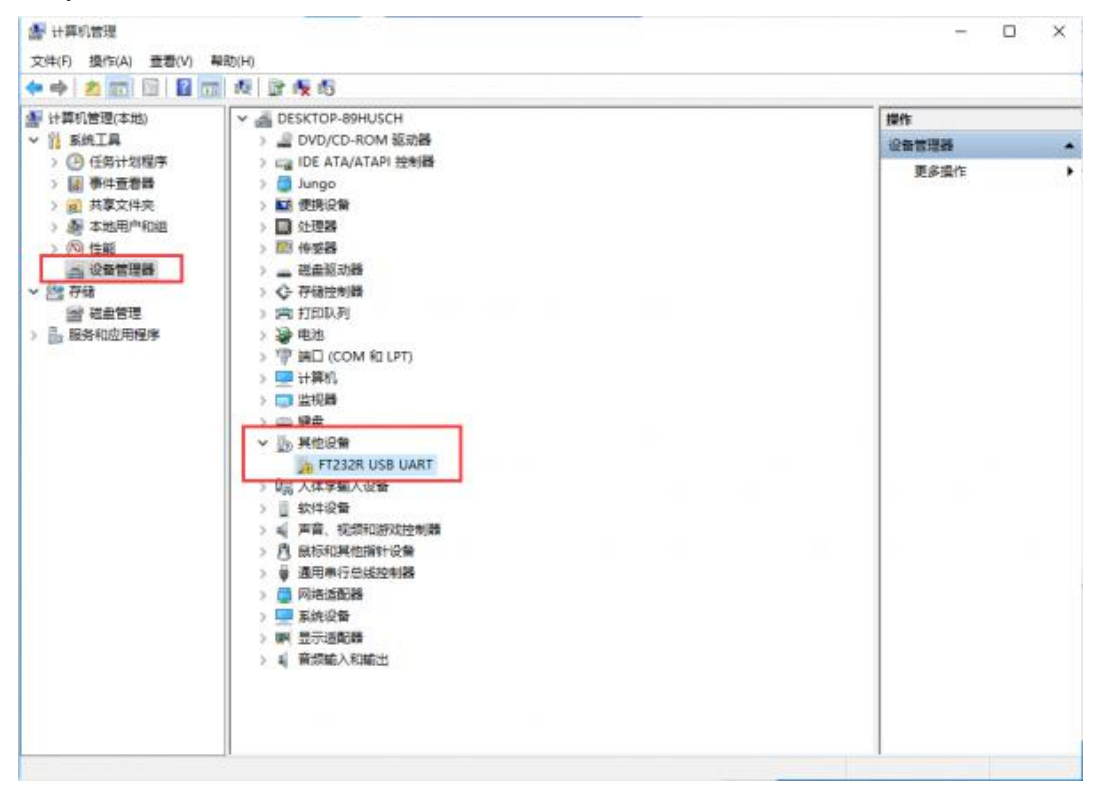

- Download the driver form [#Resources](https://www.waveshare.com/wiki/USB_TO_RS485)[,](https://www.waveshare.com/wiki/File:USB_TO_RS485-11.png) unzip, and install it.
- After installing, you can find that the mark disappeared and a COM device is listed

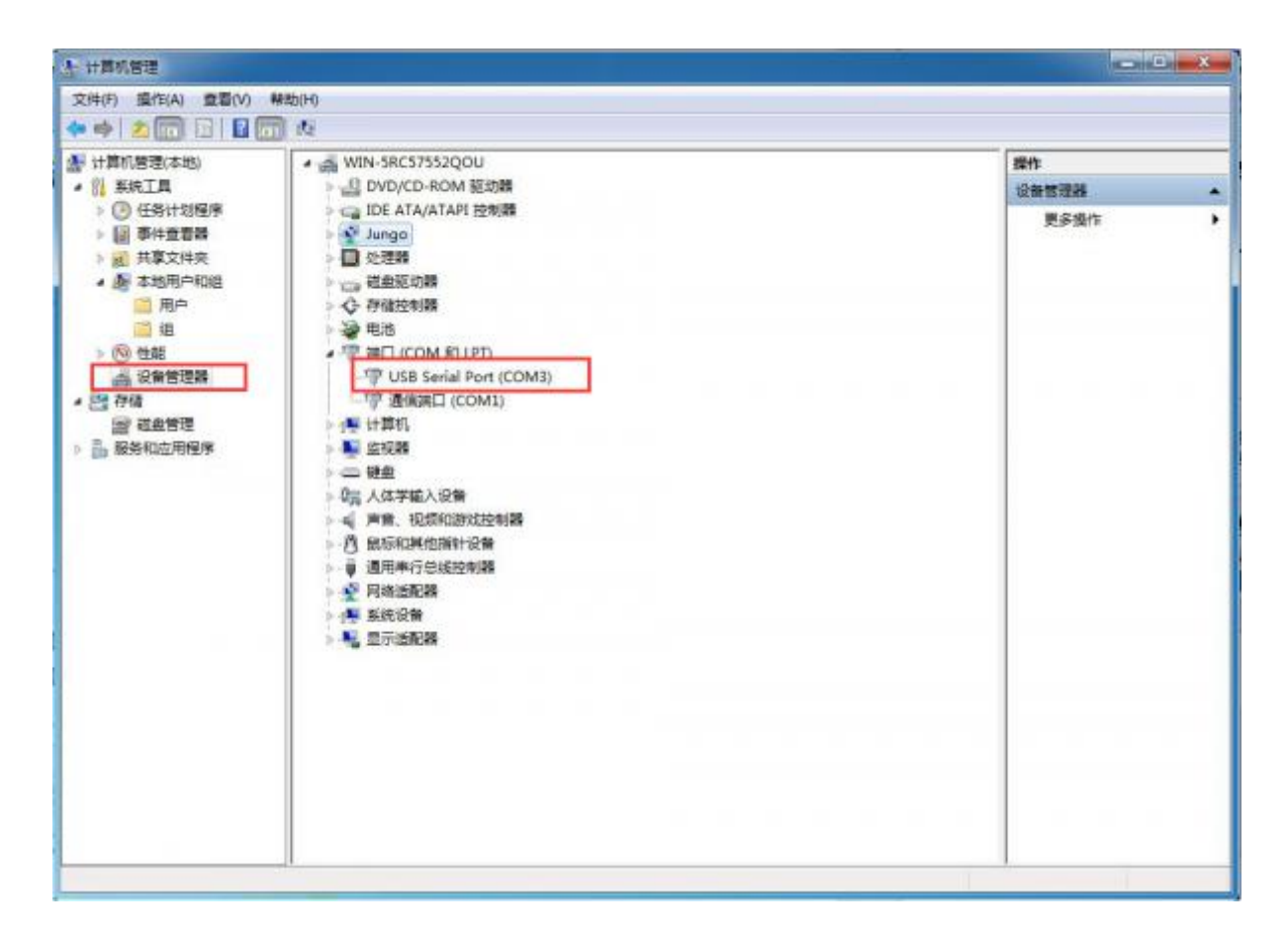

#### **Testing**

#### RS485

- You should prepare two RS485 device
- Connect A+ to A+, B- to B-, and connect them to host PC. Run SSCOM [software](https://www.waveshare.com/wiki/File:USB_TO_RS485-2.png) to test.

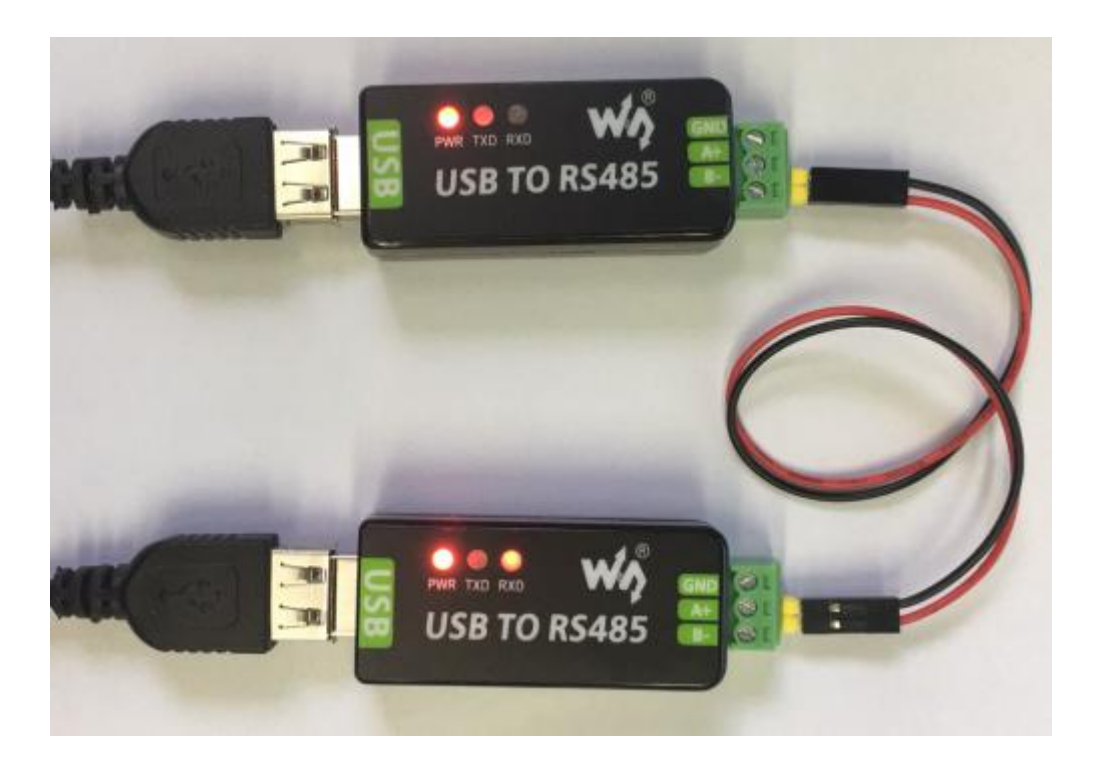

#### [Expected](https://www.waveshare.com/wiki/File:USB_TO_RS485-9.png) result

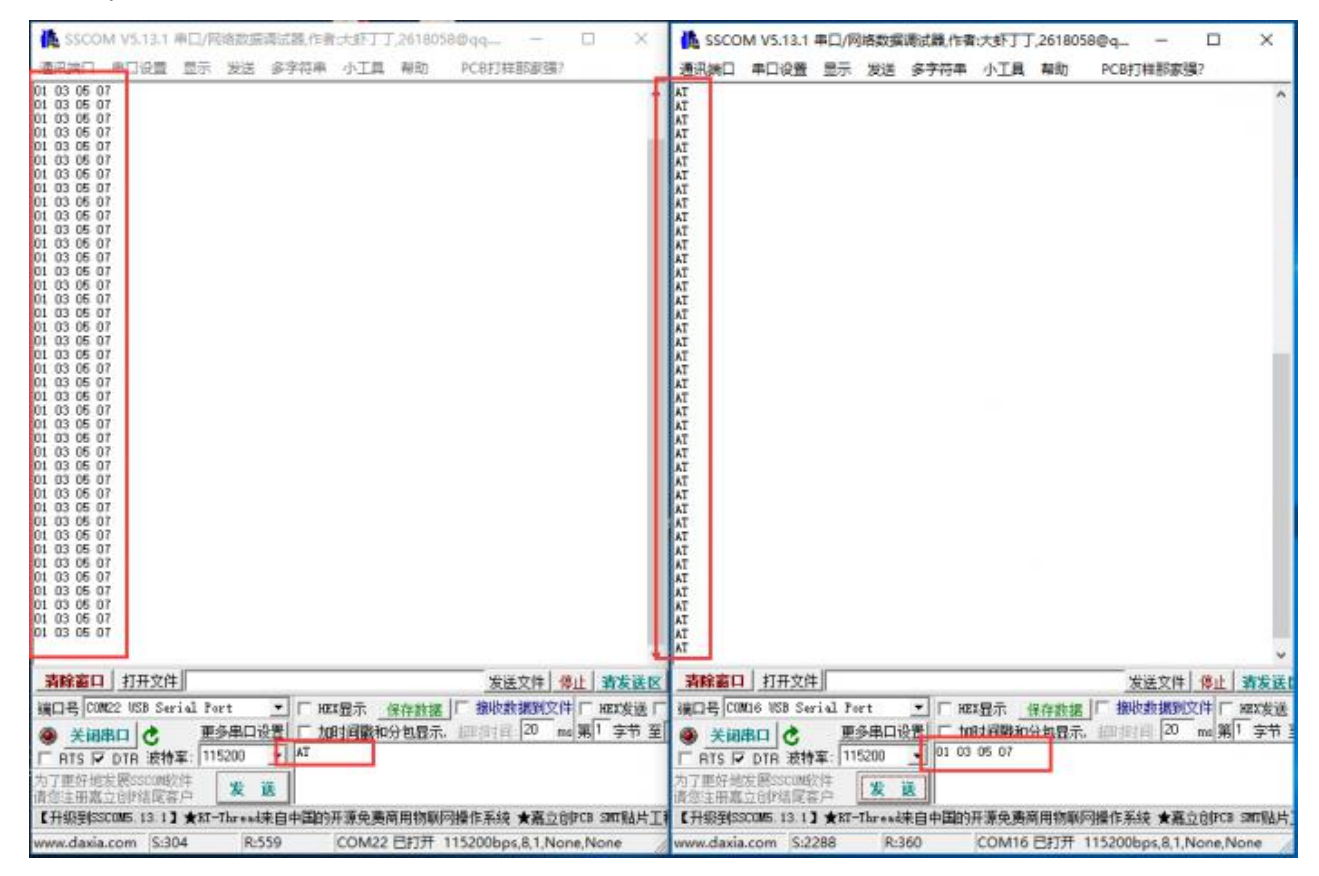